## **4.5 Passwort zurücksetzen**

Wenn ein Benutzer sein Passwort vergessen hat, kann dieses zurückgesetzt werden. Der Benutzer erhält mit dem Zurücksetzen automatisch eine Email mit einem Link zur Änderung des Passwortes.

Die Passwortänderung kann von dem Benutzer selbst oder den Administrator vorgenommen werden.

Als Administrator können Sie das Passwort einfach in der **Benutzerverw altung** zurücksetzen.

In der App können Sie das über den entsprechenden Button unter Angabe von **Kundenzugang** und **Email** tun.

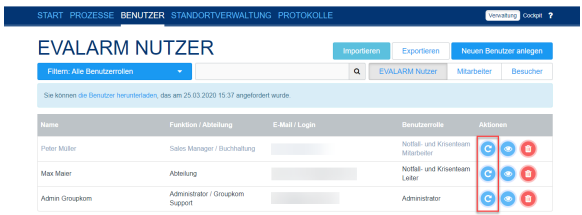

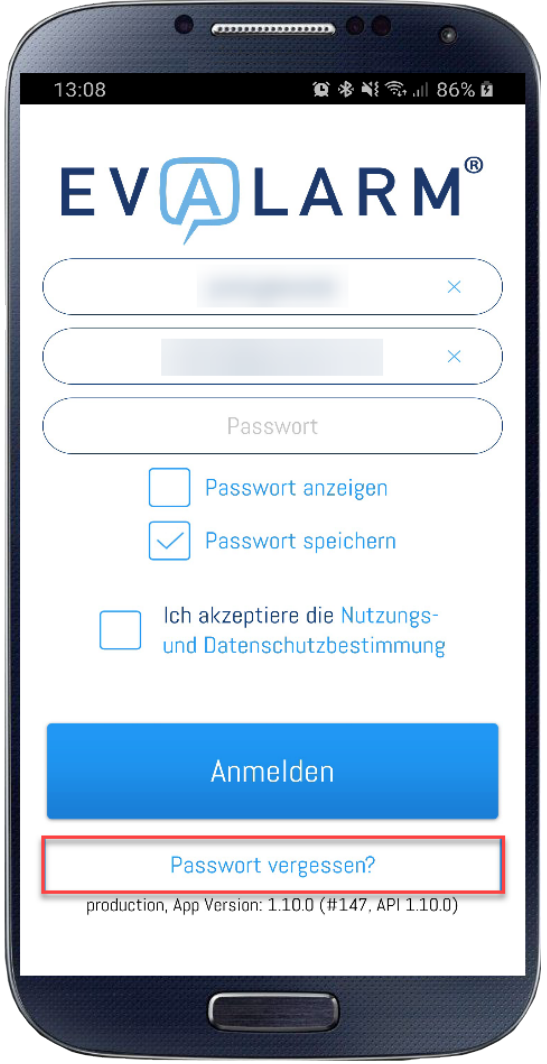

N K<br>A R